# 程式的撰寫

**04**

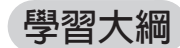

- з**4-1** 高階程式指令應用
- з**4-2** 程式編寫

**學習目標**

- з**1.** 能熟練高階語言的資料型態。
- з**2.** 能熟練高階語言的運算子。
- з**3.** 能熟練高階語言的決策指令。
- з**4.** 能熟練高階語言的迴圈指令。
- з**5.** 能熟練高階語言的陣列型態。
- з**6.** 能熟練高階語言的自訂函式。
- з**7.** 能熟練高階語言的程式編寫。

## **4-1** 高階程式指令應用

Arduino 的指令主要來自 C/C++ 語言的精華,但因其主要功能是控制 I/ O,有些語法與資料型態有簡化,並增加一些 I/O 專用指令,以下簡介其資 料型態、運算子、決策指令、陣列、自訂函式的精華。

## **4-1-1** 資料型態

## ю**資料種類**

Arduino 所能處理的資料種類分別有數值 ( 含整數、長整數及浮點 數 )、字元與字串等。

#### ] **整數**(Integers)

Arduino 可以處理的整數有三種進位方式,分別是十進位 (Decimal)、 十六進位 (Hexadecimal) 及八進位 (Octal)。其中十進位則以我們平常書寫數 字的方式即可。十六淮位應以 0X 或 0x 開頭(數字的 0, 不是字母的 O), 日以 0,1,2,3,4,5,7,8,9,a,b,c,d,e,f 代表 0 到 15, 例如 0xa、或 0XB 均為十六 進制 (十六進位的 a.b.c.d.e.f 等字元大小寫都可以), 分別代表十進位的 10 與11;八進位則應以 0 開頭(數字的 0), 例如, 072 則為八進位, 等於十 進位的 58。

#### ] **浮點實數**(Floating-point literals)

數字中含有小數點或指數的稱為浮點數、實數或浮點實數。浮點數可 使用標準寫法或科學符號法表示,例如 321.123 即為標準寫法,1.23e+4 即 為科學符號表示法。以指數為例,E或e表示10的次方,例如 0.0023、 2.3E-3 及 2.3e-3 都是表示相同的浮點數;又例如 2.3E+2 則代表 230。但是, Arduino 的主要功能是 I/O 控制,不是數值運算的處理器,實數的表示與運 算誤差很大。請自行鍵入以下程式,並觀察執行結果。

float  $a=2.3E-3;$ Serial.begin(9600); Serial.println(a);

### ■字元(Character literals)

使用單引號『"』圍住的單一字元,稱為字元,例如 'A' 或 'a' 等。

## ] **字串**

Arduino 與 C 語 言 相 同, 字 串 以 雙 引 號 『" "』 所 圍 住, 例 如 ,"Gwosheng"," 台灣 " 等。

## ] **布林值**

C 語言使用 1 或 true 代表布林的 true, 0 或 false 代表布林的 false。

## ю**資料型態**

電腦為了有效率的處理資料,就有資料型態(Data Types)的規劃,也 就是大的資料用大盒子裝,小的資料用小盒子裝,如此才可節省記憶體, 並加快處理效率。反過來說,若不分資料大小,通通用大盒子裝資料,那 將會非常浪費記憶體,也拖垮執行效率。例如,所有的東西都用冰箱的盒 子裝當然可以,但這樣非常浪費空間,還有,搬運時也很耗時。Arduino 所 提供的資料型態、所佔用記憶體、所能代表的數值範圍如表 4-1:

| 資料型態             | 中文名稱   | 佔用記憶體的<br>大小 (位元) | 所能代表的數值<br>的範圍                   | 備註                          |
|------------------|--------|-------------------|----------------------------------|-----------------------------|
| char             | 字元     | 8                 | $-128 \sim 127$                  |                             |
| byte             | 位元組    | 8                 | $0 \sim 255$                     |                             |
| int              | 整數     | 16                | $-32768 \sim 32767$              |                             |
| long             | 長整數    | 32                | $-2147483648 \sim$<br>2147483647 |                             |
| float            | 浮點數    | 32                | $+/-3.4E+ -38$                   |                             |
| double           | 倍精度浮點數 | 32                | $+/-3.4E+ -38$                   | Arduino 的<br>double 同 float |
| unsigned<br>char | 正字元    | 8                 | $0 \sim 255$                     |                             |
| unsigned int     | 正整數    | 16                | $0 \sim 65535$                   |                             |
| unsigned<br>long | 正長整數   | 32                | $0 \sim 42949667295$             |                             |

▶ 表 4-1 Arduino 資料型熊

#### 4-4 單晶片微處理機實習

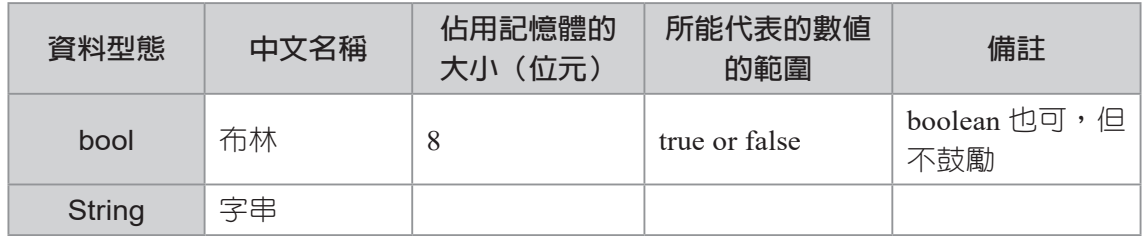

▶ 表 4-1 Arduino 資料型熊 ( 續 )

## **自我練習**

1. 請線上查詢 Arduino 資料型態。

## ю**變數宣告**

變數的功能是用來輸入、處理及儲存外界的資料,而變數在使用以前 則要事先宣告才可使用。Arduino 語言的變數宣告語法如下:

#### 資料型態 變數名稱[=初值];

例如:

#### byte a;

即是宣告變數 a 為 byte 型態,估用 1 個 Byte,此種型態僅能儲存 0 到 255。變數的宣告亦可連同初值一起設定,如以下敘述:

#### float  $d = 30.2$ ;

以下敘述,同時宣告兩個變數,且設定其初值。

#### int f1=3,f2=3;

以下敘述可宣告布林型態:(布林型態用來表示,運算結果的『真』與『偽』)

#### bool g=true;

C/C++/Arduino 都可用字元陣列表示字串,以下程式可宣告 a 為字串型 態,請留意字元是單引號,字串是雙引號。

#### char a[]="ABC";//字串用雙引號

C++/Arduino 才有字串型態 String, 以下程式可宣告變數 h 為字串型 態:

#### String h="123";

以下宣告 a 為一維陣列:

byte a[8];

這樣就可使用 a[0]~a[7] 等 8 個變數。以下陣列宣告的同時, 直接給予 初值。

#### byte  $a[] = \{0x01, 0x6, 0x5b, 0x4f, 0x66, 0x6d, 0x7d, 0x7, 0x7f\};$ Serial.println(a[0]);

變數經過宣告之後,編譯器即會根據該變數的資料型態配置適當的 記憶體儲存此變數,所以若要提高程式的執行效率,則應儘量依照資料性 質,選擇佔用記憶體較小的資料型態。

## ю**變數的有效範圍**

任一變數的宣告,若無特殊聲明,均屬於區域變數,其有效範圍僅止 於該變數所在的程式區塊。所以,以下變數 i 的有效範圍僅在 setup(),無法 在 loop(){} 函式內存取。

```
void setup() {
   Serial.begin(9600);
  byte i=1;}
void loop() {
   Serial.println(i); 
}
```
其次,請比較圖 4-1a 與圖 4-1b 的差別,圖 4-1a byte i=0; 放在 void loop() {} 裡面,則每次執行 void loop() {} 時,byte i=0 都被執行,所以其值永遠都 相同,沒有累加效果。此時就要把此敘述放在外面,成為全域變數,所以 此 i,稱為計數器,也可以想像成 loop() 被執行的次數,如圖 4-1b。

4-6 單晶片微處理機實習

```
void setup() {
   Serial.begin(9600);
}
void loop() {
  byte i=0;
  i=i+1; Serial.println(i);
}
                                   void setup() {
                                      Serial.begin(9600);
                                   }
                                   byte i=0;
                                   void loop() { 
                                     i=i+1; Serial.println(i);
                                   }
```
圖 4-1a i 為區域變數 圖 4-1b i 為全域變數

## **4-1-2** 運算子

所謂運算子(Operator),指的是可以對運算元(Operand)執行特定 功能的特殊符號。例如:3+2的『3』與『2』稱為運算元,『+』稱為運算 子。Arduino的運算子分為五大類,分別是:算術(Arithmetic)運算子、比 較(Comparison)運算子、布林(Boolean)運算子、位元操作(Bitwise) 運算子及複合(Compound)運算子,分別說明如下:

ю**算術運算子**

下 表 是 Arduino 的 算 術 運 算 子。(請 開 啓 https://www.arduino.cc/ reference/en/)

### **Arithmetic Operators**

- % (remainder)
- \* (multiplication)
- + (addition)
- (subtraction)
- / (division)
- = (assignment operator)

#### 圖 4-2 Arduino 算術運算子

以上算術運算子用來執行一般的算術運算,包括指派 (=)、取正負數 ( +/- )、加 ( + )、減 ( - )、乘 ( \* )、除 ( / )、取餘數 (%) 等,表 4-2 是以上算 術運算子的功能說明:

| 運算子           | 定義            | 優先順序 | 結合律  |
|---------------|---------------|------|------|
|               | 指派            | 15   | 由右至左 |
| $+/-$         | 正負號,一元運算子     |      | 由右至左 |
| $\ast$        | 乘法運算          |      | 由左至右 |
|               | 除法運算          |      | 由左至右 |
| $\frac{0}{0}$ | 求餘數 (Modulus) |      | 由左至右 |
| $+/-$         | 加法 / 減法運算     |      | 由左至右 |

▶ 表 4-2 Arduino 算術運算子

## ю**四則運算**

以下是一些簡單四則運算:

```
int a=5, b=4;
Serial.println(a+b);//9
Serial.println(a-b);//1
Serial.println(a*b);//20
Serial.println(a%b);//1 取餘數
```
以上程式,請放在 setup()裡面,就可觀察執行結果。

```
void setup() {
   Serial.begin(9600);
   //執行一次的放這裡
  int a=5, b=4;
   Serial.println(a+b);//9
  Serial.println(a-b);//1
  Serial.println(a*b);//20
   Serial.println(a%b);//1 取餘數
}
void loop() {}//重複執行的放loop()函式裡面,本例雖然沒用到,也不能省略。
```
ю**整數除法或實數除法**

Arduino/C/C++ 的除法運算,只有被除數與除數的型態均為整數,才是 整數除法,商的型態為整數;否則即為實數除法,得到實數商。例如:

```
int x=5, y=4, z;
float xf=5, yf=4;Serial.println(x/y); // 1,被除數與除數的型態均為整數
Serial.println(xf/y);//1.25 
Serial.println(x/yf);//1.25
Serial.println(xf/yf);//1.25
```
## ю**比較運算子(Comparison Operators)**

比較運算子又稱為關係(Relational)運算子,用於資料之間的大小比 較,比較的結果可得到 bool 型態的 1 (true) 或 0 (false), 以作為以上決策 『運算式』運算依據。表 4-3 是 Arduino 語言中的關係運算子符號,這些都 和 C/C++ 相同。

| 運算子    | 定義   | 優先順序 | 結合律  |
|--------|------|------|------|
|        | 小於   |      | 由左至右 |
|        | 大於   |      | 由左至右 |
| $\leq$ | 小於等於 |      | 由左至右 |
| $>=$   | 大於等於 |      | 由左至右 |
|        | 等於   | O    | 由左至右 |
| $=$    | 不等於  |      | 由左至右 |

▶ 表 4-3 Arduino 比較運算子

例如:

```
int a=5, b=3;
float c=5;
Serial.println(a>b);//1
Serial.println(a>=b);//1
Serial.println(a==b);//0
Serial.println(a!=b);//1
Serial.println(a=!b);//0 小心不要打錯,且沒有錯誤信息
Serial.println(a==c);//0 變數型態要相同才能比較
Serial.println(c>b);//1 變數型態要相同才能比較,但這次勉強正確
Serial.println(a=b);//3 單個等號是指派,請小心
```
## ю**布林運算子(Boolean Operators)**

布林運算子又稱邏輯(Logical)運算子。當同一個運算式要同時存在 兩個以上的比較運算,則每兩個比較運算子之間必須使用布林運算子連 結。例如,您要找『男生』且『年齡大於 40』,此一決策就同時含有兩個比 較運算式,此時就要運用布林運算子連結。Arduino 布林運算子如表 4-4 所 示:

▶ 表 4-4 Arduino 布林運算子

| 運算子 | 定義          | 優先順序 | 結合律  |
|-----|-------------|------|------|
|     | 布林邏輯 not 運算 |      | 由右至左 |
| &&  | 布林邏輯 and 運算 |      | 由左至右 |
|     | 布林邏輯 or 運算  |      | 由左至右 |

例如:

```
int a=5, b=3;
Serial.println(!(a>b)); //0 Arduino用0表示false
Serial.println((a>b) && (b>=4));//0 Arduino用0表示false
Serial.println((a>b) || (b>=4)); //1 Arduino用1表示true
```
 $\nabla$ 例如,要判斷 x 是否滿足  $1 < x < = 6$ , 則敘述如下:

int  $x=5$ ; Serial.println $((x>1)$  && $(x<=6))$ ; //1 int  $x=8$ ; Serial.println $((x>1) 66(x<=6));$ 

## **自我練習**

- 1. 請寫 一程式, 任意指派-10到10的整數 x, 若此整數 x滿 足 -3<x<=6,請輸出『1』。
- 2. 請寫一程式,任意指派 2 到 12 的整數 x,若此整數 x 滿足 x>=8 或  $x<$ 4,請輸出『1』。
- 3. 請寫一程式,可以指派三角形三邊長 a, b, c,若能圍成三角形,則輸出 『1』。提示:圍成三角形的條件是,任兩邊之和要大於第三邊,數學語 言是:  $a+b > c$  and  $a+c > b$  and  $b+c > a$ , 請寫程式完成以上判斷。

#### 4-10 單晶片微處理機實習

## ю**位元(Bitwise)運算子**

位元(Bitwise)運算子是將一個 8 位元的整數逐位元進行運算, 此類 運算子還可以分為兩類:位移(Shift)運算子與布林運算子。位移運算子 可以用來將各個位元向左或是向右移;布林運算子則可以逐位元進行布林 運算。表 4-5 是 Arduino 語言位元操作運算子的列表:

| 運算子      | 定義        | 優先順序 | 結合律  |
|----------|-----------|------|------|
| $\sim$   | 位元 not 運算 |      | 由右至左 |
| &        | 位元 and 運算 |      | 由左至右 |
| $\wedge$ | 位元 xor 運算 | 10   | 由左至右 |
|          | 位元 or 運算  |      | 由左至右 |
| <<       | 逐位元向左位移   |      | 由左至右 |
| >>       | 逐位元向右位移   |      | 由左至右 |

▶ 表 4-5 Arduino 位元運算子

#### **運算子** ~

 $\lceil \cdot \rceil$  是位元 not 運算, not 是將位元 0 變 1, 1 變 0, 運算結果如表 4-6:

▶ 表 4-6 運算子 not 真値表

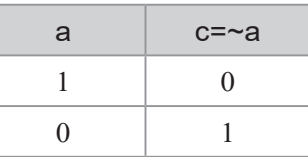

例如:

byte  $a=1$ ,  $b=0$ ; Serial.println(~a);// -2

a=1,分解為 2 進位是 00000001

#### ~a= not 00000001=11111110

首位元是1表示負數,那到底負多少,再取2補數。2 補數的步驟是 先取1補數再加1。所謂1補數是『逐位元將1變0,0變1』,所以上面 11111110 的 1 補數是:

#### 00000001

將 1 補數再加 1, 就是 2 補數,上面 00000001 加 1 就是 00000010,其 大小是 2。上面符號既然是『-』,那就代表此數是 -2,此即為二補數的觀念。

#### **運算子** &

 $\mathbb{F}$ &』是位元 and 運算, and 運算真値表如表 4-7, 當位元 a 與 b 同時為 1,c 才得到 1:

| a | h | $c = a & b$ |
|---|---|-------------|
|   |   |             |
|   |   |             |
|   |   |             |
|   |   |             |

**▶ 表 4-7 運算子 & 真値表** 

例如:

#### byte  $a=1$ ,  $b=5$ ; Serial.println(a&b);//00000001 & 00000101=00000001=1

#### **運算子** ^

『^』是位元 xor 運算, xor 運算真値表如表 4-8,當位元 a 與 b 不相同 時,c 才得到 1。

| a |  | $c = a^b$ |  |  |  |
|---|--|-----------|--|--|--|
|   |  |           |  |  |  |
|   |  |           |  |  |  |
|   |  |           |  |  |  |
|   |  |           |  |  |  |

▶ 表 4-8 運算子 ^ 直値表

例如:

byte  $a=1$ ,  $b=5$ ; Serial.println(a^b);//00000001 ^00000101=00000100=4

#### **運算子** |

 $\Pi$ 』是位元 or 運算, or 運算真値表如表 4-9, 當位元 a 與 b 有一為 1, c 就得到 1。

|   | ٠ |              |
|---|---|--------------|
| a | h | $c=a \mid b$ |
|   |   |              |
|   |   |              |
|   |   |              |
|   |   |              |

▶ 表 4-9 運算子 | 真値表

例如:

```
byte a=1, b=5;
Serial.println(a|b);//00000001 | 00000101 =00000101=5
```
#### **運算子** <<

『<<』是左移運算子,例如:

```
byte a=1;
Serial.println(a<<1);//2 1向左移為1位元,結果是2
a=1;Serial.println(a<<2);//4 1向左移為2位元,結果是4
```
#### **運算子** >>

『>>』是右移運算子,例如:

```
byte a=4;
a = a >> 1;Serial.println(a);//2 4向右移為1位元,結果是2
```
ю**運算子的優先順序(Precedence)**

同一敘述,若同時含有多個運算子,此時即需定義運算子的優先順 序。例如:

 $a=3+4*2;$ 

『=』優先順序是12,『+』優先順序是5 ,『\*』優先順序是4,所以運算 順序是:

 $(a=(3+(4*2))$ ;

## ю**運算子的結合律(Associativity)**

當同一敘述,相鄰的運算子擁有相同優先順序的運算子,此時即需定 義運算子是左結合或右結合。例如:

#### $x=a-b-c;$

連續兩個減號『-』,優先順序相同,此時就要靠定義結合律,減法結合律是 由左至右,所以以上同義於:

$$
x=(a-b)-c);
$$

而

 $x=y=z=2;$ 

連續三個指派運算子『=』,指派運算子的結合律是由右至左,所以以上式 子同義於:

 $(x=(y=(z=2))$ ;

所以,以上敘述,x、y、z 的結果都是 2。

ю**各種進位制**

我們人類習慣使用 10 進制,逢 10 塡 0 進 1,例如, (242)<sub>10</sub> 是表示  $2*10^2 + 4*10^1 + 2*10^0 = 242$ ;若是 8 進位,那就是逢 8 填 0 進 1,僅用 0, 1, 2, 3, 4, 5, 6, 7 等 8 個數字,所以 (11)<sub>8</sub> = 1\*8<sup>1</sup> + 1\*8<sup>0</sup> = (9)<sub>10</sub>;若是 2 進位, 那就是逢 2 填 0 進 1,僅用 0, 1 兩個數字,所以 1011 = 1\*2<sup>3</sup> + 0\*2<sup>2</sup> + 1\*2<sup>1</sup> + 1\*2 $^{\rm 0}$  = 11;若是 16 進位,那就用 0, 1, 2, 3, 4, 5, 6, 7, 8, 9, A, B, C, D, E, F 表示 0 到 15,且逢 16 填 0 進 1,所以 (A2E)<sub>16</sub> = 10\*16<sup>2</sup> + 2\*16<sup>1</sup> + 14\*16<sup>0</sup> =  $(302)_{10}$ 

4-14 單晶片微處理機實習

Arduino 語 言 可 以 處 理 的 整 數 有 四 種 進 位 方 式, 分 別 是 十 進 位 (Decimal)、二進位(Binary)、八進位(Octal)及十六進位(Hexadecimal)。 其中十進位則以我們平常書寫數字的方式即可,例如 12;二進位則以 B 開頭,例如,B11 則代表十淮位的 3;八淮位則應以 0 開頭,例如 011 代 表十進位的 9(1\*8+1);十六進位應以 0x 開頭, 例如, 0x11 代表十進位的 17(1\*16+1)。請鍵入以下程式,並觀察執行結果。

```
void setup() {
     Serial.begin(9600);
    int a=242; int b=B11;
     int c=011;//數字0,不是字母O
    int d=0x11;//數字0開頭,不是字母O
     Serial.println(a);
     Serial.println(b);
     Serial.println(c);
     Serial.println(d);
}\mathrm{void loop}() \{\}
```
ю**2進位與16進位**

前面資料的數位化已經介紹,處理機是以 2 進位儲存數值,所以若以 8 位元儲存一個正整數,例如:

5

就會以

#### 00000101

表示,我們若以 LED 觀察結果就是『滅滅滅滅滅亮滅亮』,反過來說, 若有 8 顆 LED 呈現:

#### 滅滅滅滅滅亮滅亮

要將此現象數位化,我們也可用 2 進位表示為:

#### B00000101

其次,以上2進位有點長,所以我們習慣以16進位表示為:

0x05

也就是在自動控制的領域裡,我們會習慣以 2 進位或 16 進位來表示一 些燈號或控制結果,請讀者要慢慢習慣這種 2 或 16 進位表示方式。表 4-10 是一些常用數字的 16 進位書寫表示方式。

| 10進位             | 2進位            | 16進位 | 10進位 | 2進位           | 16進位 |
|------------------|----------------|------|------|---------------|------|
| $\boldsymbol{0}$ | B <sub>0</sub> | 0x0  | 11   | B1011         | 0xb  |
| $\mathbf{1}$     | B <sub>1</sub> | 0x1  | 12   | <b>B1100</b>  | 0xc  |
| $\overline{2}$   | <b>B10</b>     | 0x2  | 13   | <b>B1101</b>  | 0xd  |
| 3                | <b>B11</b>     | 0x3  | 14   | <b>B1110</b>  | 0xe  |
| $\overline{4}$   | <b>B100</b>    | 0x4  | 15   | <b>B1111</b>  | 0xf  |
| 5                | <b>B101</b>    | 0x5  | 16   | <b>B10000</b> | 0x10 |
| 6                | <b>B110</b>    | 0x6  | 17   | B10001        | 0x11 |
| 7                | <b>B111</b>    | 0x7  | 18   | B10010        | 0x12 |
| 8                | <b>B1000</b>   | 0x8  | 127  | B01111111     | 0x7f |
| 9                | B1001          | 0x9  | 254  | B11111110     | 0xfe |
| 10               | <b>B1010</b>   | 0xa  | 255  | B11111111     | 0xff |

▶ 表 4-10 10 進位與 16 進位對照表

## **自我練習**

1. 若有 8 個燈號連續排列,且其燈號是『滅亮亮滅亮亮亮亮』,請問該如 何以 16 進制數字回報。

ю**亂數的產生**

Arduino 產生亂數是使用 random() 方法,其語法如下:

random(min,max)

含 min,但不含 max,例如:以下程式產生 1 到 6 的整數亂數。

 $a=$ random $(1,7)$ ;

4-16 單晶片微處理機實習

min 可省略,若省略表示從 0 開始。例如:以下程式產生 0 到 6 的整數 亂數。

#### a=random(7)

但使用前,要將 A0 腳位空接,使用以下程式起始亂數種子。(使用 A0 的雜訊得到不同的亂數起點)

```
randomSeed(analogRead(A0));
```
以下程式,可每秒產生 1 個 1 到 6 的整數亂數。

```
void setup() {
   randomSeed(analogRead(A0));
   Serial.begin(9600);
}
void loop() {
   int x=random(1,7);// 產生1個1到6的整數亂數
   Serial.println(x);
   delay(1000);
}
```
## **4-1-3** 決策指令

人類的生活必須不斷面對決策問題,連一個不到三歲的小孩,也常要 思考他手裡的十元是要坐電動車還是買棒棒糖。程式語言是協助人類解決 問題的工具,當然也有決策流程敘述,Arduino 語言依決策流程點的多寡, 分為以下兩種決策流程敘述,第一是雙向分歧決策流程 if ~else~, 第二是多 向分歧決策流程的 switch...case,分別說明如下:

ю**if...else**

在日常生活領域中,常出現"假如∼則∼,否則∼"時,此種決策 流程模式有兩種解決問題的方案,故稱為雙向分歧決策流程,此時可使用 if...else 敘述。if...else 敘述的語法如下:

if(運算式) {

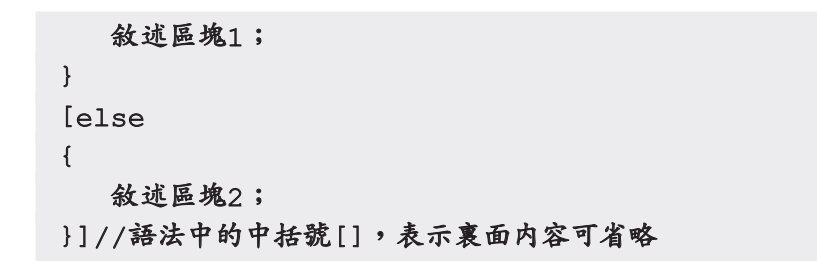

以上語法流程圖如圖 4-3。

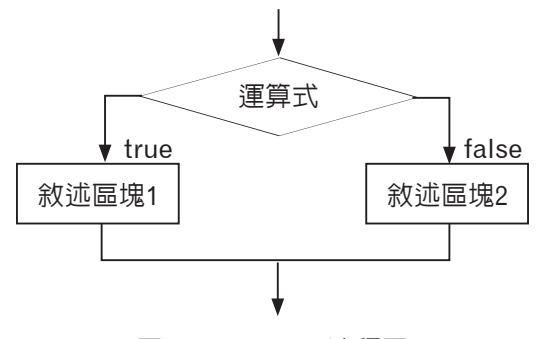

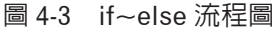

例如,若有流程圖如圖 4-4:

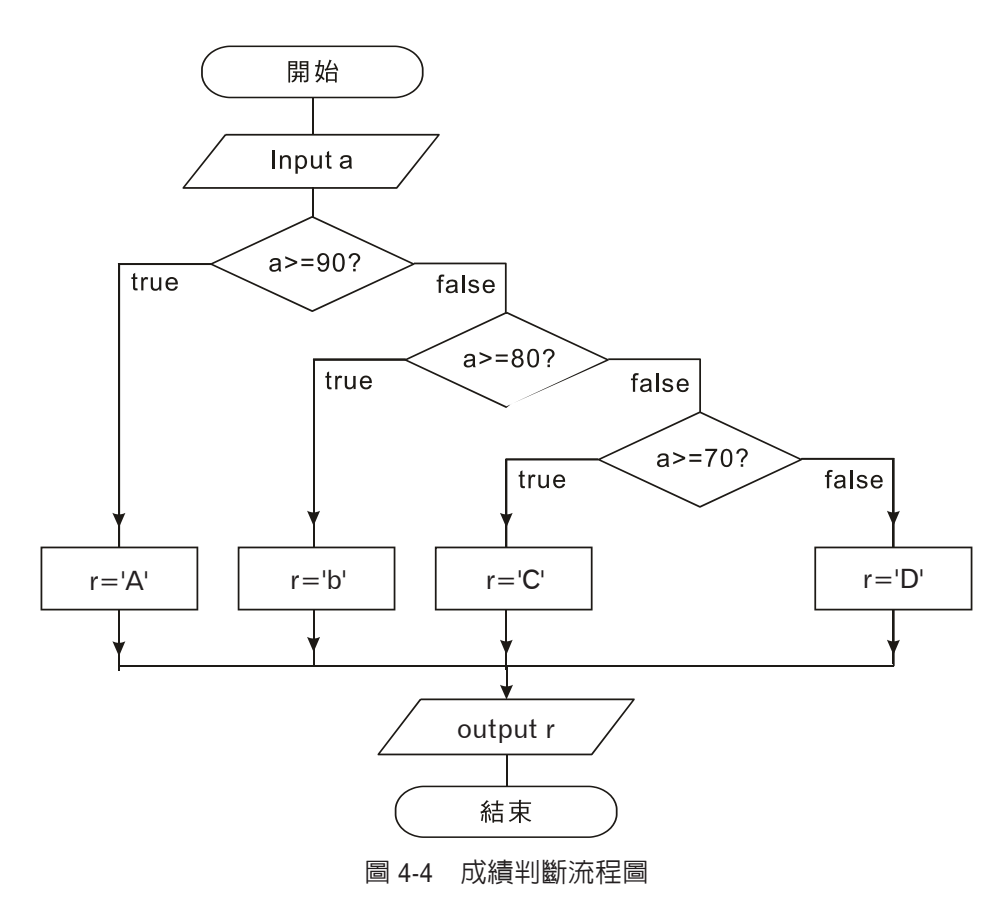

4-18 單晶片微處理機實習

請鍵入以下程式,寫出執行結果。

```
1. void setup() {
2. Serial.begin(9600);
3. }
4. void loop() {
5. int a;
6. char b;
7. Serial.print("Input a:");
8. while(Serial.available() ==0) {}//等待使用者由鍵盤輸入資料
9. a=Serial.parseInt(); //使用鍵盤輸入一個整數
10. Serial.println(a); 
11. if(a>=90) /* 高於90分為A */
12. b='A';13. else
14. if(a>=80) /* 介於 80與90分為B */
15. b='B';
16. else
17. if(a>=70) /* 介於 70與80分爲C */
18. b='C';
19. else
20. b='D'; /* 不符合上述情況則為D */
21. Serial.print("The level is:");
22. Serial.println(b);
23. }
```
## **程式說明**

所有程式語言當需要使用者輸入資料時,都會原地等待使用者輸入, 直到得到資料再往下執行,但是單晶微處理機不一樣,不能原地等待,因 為單晶微處理機要同時偵測與執行很多周邊設備,所以不能不做事而原地 等待,若一定要單晶微處理機原地等待,則可使用 available(),也就是若沒 有資料備妥,則持續等待。

## **自我練習**

1. 請寫一個程式,每秒產生 1 個 -3 到 3 的亂數,且評判其為負數、0、或 正數。

- 2. 請寫一個程式,完成以下要求:
	- (1) 可由鍵盤輸入一個 0 ∼ 25 的整數。
	- (2) 當此數大於等於 20 時,輸出五個燈。
	- (3) 當此數是 16 ∼ 19 時,輸出四個燈。
	- (4) 當此數是 11 ∼ 15 時,輸出三個燈。
	- (5) 當此數是 0 ∼ 10 時,輸出兩個燈。
- 3. 心算練習。請產生與輸出 2 個 1 位數亂數,由使用者輸入相加結果, 微處理機判斷是否正確。

## ю**switch...case**

一個決策點若同時擁有三個或三個以上的解決方案,則稱此為多向分 歧決策。多向分歧決策雖也可使用前面巢狀 if else 解決,但卻增加程式的 複雜度及降低程式可讀性,若此一決策點能找到適當的運算式,能使問題 同時找到分歧點,則可使用 switch case 敘述。switch case 語法如下:

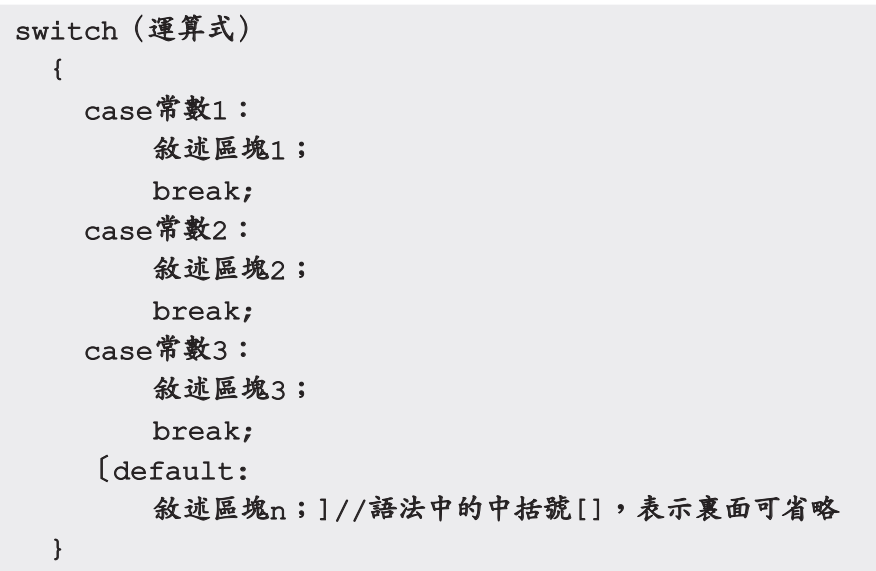

以上語法說明如下:

- 1. switch 的運算式值僅能為整數或字元。
- 2. case 的常數僅能整數或字元,且其資料型態應與上面的 switch 運算式 相同。

4-20 單晶片微處理機實習

- 3. 處理機將會依 switch 的運算式值, 逐一至常數 1、常數 2 尋找合乎條 件的 case,並執行相對應的敘述區塊, 直到遇到 break 敘述,才能離開 switch。
- 4. default 可放置特殊情況,也就是沒有適當的 case,則執行 default。若 省略 default,且若沒有任何 case 滿足 switch 運算式,則程式會默默離 開 switch 敘述。(備註:語法中,兩旁加中括號表示此敘述可省略。)

5. 敘述區塊可放置任何合法的敘述,當然也可放置 switch 或 if。

6. 以下敘述,可將 1、2、3、4 轉為對應的季節。

```
1. void setup() {
2. Serial.begin(9600);
3. byte a=1;
4. String b="";
5. switch(a)
6. {
7. case 1:
8. b="Spring"; /*春*/
9. break;
10. case 2:
11. b="Summer"; /*\bar{Z}*/12. break;
13. case 3:
14. b="Fall"; /*秋*/
15. break;
16. case 4:
17. b="Winter"; /*冬*/
18. break;
19. default :
20. b="input error";
21. }
22. Serial.println(a);
23. Serial.println(b);
24. }void loop() {}
```
 $7.$  有些語言可用逗號將兩種 case 放在一起,但在  $C/C++\cdot$  Arduino 語言中 每一 case 僅能放置一個常數, 所以若兩個或兩個以上 case, 有相同的 處理方法,則應將兩個 case 分成兩個敘述,請看以下範例。

8. 以下以 switch case 重作以上使用 if else 的成績判斷。

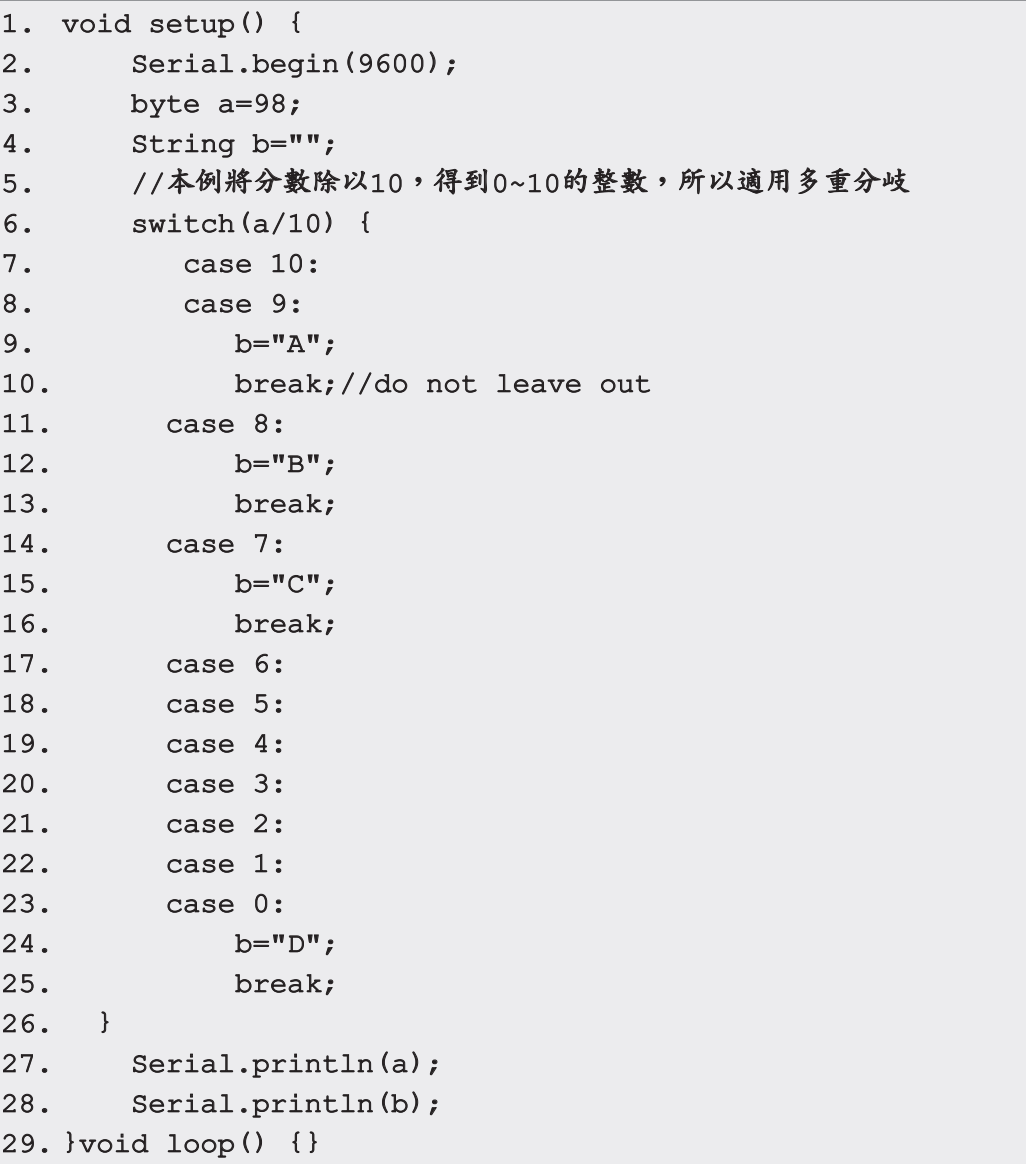

## **自我練習**

請以 switch case 重做 4-1-3 節的自我練習第 1 與第 2 題。

## **4-1-4** 迴圈指令

Arduino 有 for 與 while 迴圈指令,用於解決重複的工作,其使用時機 與差別,請看以下本單元說明。

4-22 單晶片微處理機實習

## ю**for 迴圈**

for 迴圈是用於程式設計階段就知道重複執行的次數。例如,您想輸出 1 2 3 4 5 6,可以撰寫程式如下:

```
void setup(){
   Serial.begin(9600); 
  for(int i=1; i<=6; i=i+1){
    Serial.print(i);Serial.print(",");
   }
}vold loop() \{\}
```
1. 第一個『1』稱為起始值;第 2 個『i<=6』,稱為迴圈執行的條件;第 3 個『i=i+1』,是每次遞增或遞減量,i先加1,再放回i,所以每次遞增 1。其次,因爲 i=i+1 這種運算使用非常頻繁,所以也可以寫成 i++,例 如,以上程式也可寫成:

```
for(int i=1; i<=6; i++) {
    Serial.print(i);Serial.print(",");
}
```
2. 以下程式可以輸出 2 4 6 8, 每次遞增 2。

```
for(int i=2;i<=8;i=i+2){//每次遞增2
     Serial.print(i);
}
```
3. 以下左邊程式,『i=8』不行,因為「=」是指派運算子,此與比較運算 子「==」不同,會產生編譯錯誤;後面「i==8」是迴圈結束條件不同, 可以通過編譯,但結果與「i<=8」不同,請鍵入以下程式,就會明瞭。

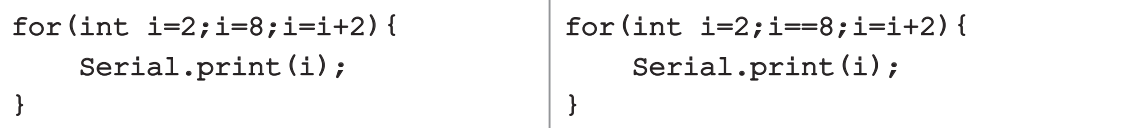

4. 以下程式可以輸出 2 4 6, 請留意 『<』與 『<=』都可以, 只是範圍不同。

```
for(int i=2; i<8; i=i+2){
    Serial.print(i);
}
```
5. 以下左邊與右邊都是由大而小遞減輸出 6 5 4 3 2 1,『i--』是『i=i-1』 的複合運算子。

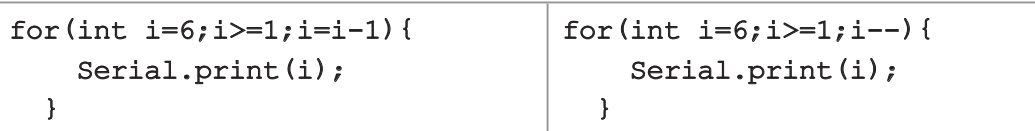

6. 以下程式每次遞減2 輸出,請留意『遞減』時不等式的方向,『>=』表 示資料是由大到小。

```
for(int i=8; i>=1; i=i-2){
     Serial.print(i);//8642
}
```
7. 遞增不等式的方向是『<=』,遞減不等式的方向是『>=』。以下程式不 等式方向通通錯了, 就通通沒有輸出資料。不等式的方向很好記,因 為方向就代表遞增或遞減。

```
for(int i=1; i>=8; i=i+2){
    Serial.print(i);
}//i<=8才有結果
                                 for(int i=8; i<=1; i=i-2){
                                      Serial.print(i);
                                 }//i>=1才有結果
```
8. 迴圈的執行範圍是以兩個大括號『{}』表示,如以上程式都有大括號。 若省略大括號,那就默認只執行後續一個敘述。例如,下圖左與右效 果都相同。

for(int  $i=1; i<=6; i++)$  { Serial.print(i); }

for(int  $i=1; i<=6; i++)$ Serial.print(i);

9. for 主要用來實現循序法。例如,人類計算 52\*138 是使用直式乘法, 但電腦可不用如此麻煩,因為電腦有超強計算能力,所以就直接一個 一個累加,程式如下:

```
void setup() { 
   Serial.begin(9600);
   int s=0;
```

```
 int a=52, b=138;
 for (int i=1 ; i \le a; i+1)
     s=s+b;
 Serial.println(s);
} void loop() {}
```
## 範例 **4-1-4a**

心算練習。請產生與輸出 2 個 1 位數亂數 3 次,由使用者輸入相加結果, 微處理機判斷是否正確,且統計使用者答對的題數。

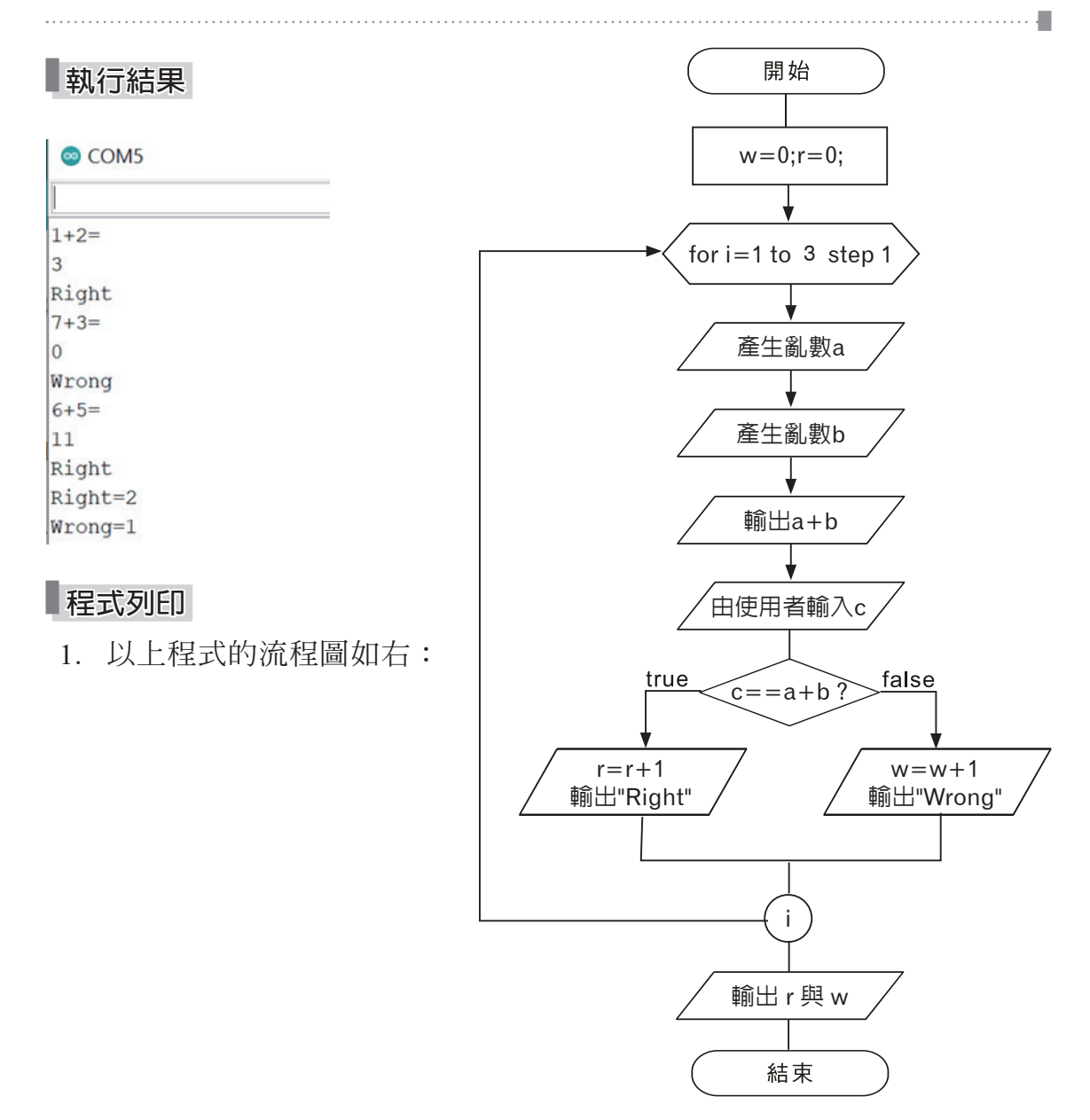

2. 根據以上流程圖,程式撰寫如下:

```
1. void setup() { 
2. Serial.begin(9600);
3. randomSeed(analogRead(A0));//播亂數種子,這樣每次才能得到不同亂數
4. int a,b,c;
5. int r=0;
6. int w=0;
7. for (int i=1;i<=3;i++){
8. a=random(1,10);//產生1~9整數亂數
9. b=random(1,10);
10. //輸出 a+b=
11. Serial.print(a);Serial.print("+");
                      Serial.print(b);Serial.println("=");
12. while (Serial.available()==0){}//等待使用者輸入
13. c=Serial.parseInt(); //取得使用者輸入 
14. Serial.println(c);
15. if (c==(a+b)){//假如相同
16. r=r+1;//答對題數累加1
17. Serial.println("Right");
18. }
19. else {
20. w=w+1;//答錯題數累加1
21. Serial.println("Wrong");
22. }
23. }
24. Serial.print("Right=");Serial.println(r);
25. Serial.print("Wrong=");Serial.println(w);
26. }void loop() {}
```
## **自我練習**

- 1. 請寫一程式,可以輸出"老師我愛您"20次。
- 2. 請寫一程式,可以輸出 -4 -8 -12 -16 -20 -24
- 3. 請寫一程式,可以輸出所有英文小寫字元。
- 4. 請寫一個程式,可以計算 1+2+3⋯+100 的和。
- 5. 請寫一個程式,產生 10個 -3 到 3 的亂數,並統計負數、0、正數的個 數。

4-26 單晶片微處理機實習

- 6. 認識鍵盤練習。請寫一個程式,雷腦自動出現1個小寫字元十次,使 用者輸入此字元,電腦評判是否正確,最後統計答對與答錯題數。
- 7. 請寫程式完成以下條件。
	- (1) 產生 20 個 1 到 6 的亂數。
	- (2) 輸出以上資料。
	- (3) 計算並輸出共有多少個 3。
	- (4) 統計所有數字出現次數。
- 8. 請寫程式完成以下條件。
	- (1) 產生 50 個 0 到 100 的亂數。
	- (2) 輸出以上資料。
	- (3) 統計與輸出 0 ∼ 9, 10 ∼ 19, 20 ∼ 29, 30 ∼ 39, 40 ∼ 49, 50 ∼ 59, 60 ∼ 69, 70 ∼ 79, 80 ∼ 89, 90 ∼ 100 等區間的人數。

## ю**while指令**

前面的 for 是用於程式設計階段已知迴圈次數,但有些情況,我們於程 式設計階段並不知迴圈的執行次數,此時即可使用 while 指令。其次,有些 迴圈可能一次都不執行,所以 while 指令又分為前測試迴圈與後測試迴圈。 while 的前測試迴圈語法如圖 4-6a, 後測試迴圈如圖 4-6b。

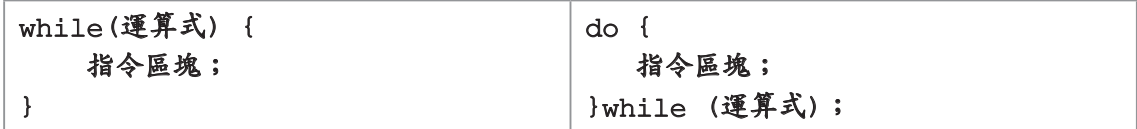

圖 4-6a 前測試 while 語法 アンチン スタン る 個 4-6b 後測試 while 語法

以上語法說明如下:

- 1. 不論是前測試或後測試迴圈,均是運算式値為 1 (true)時,繼續執行 迴圈,運算式為 0(false)時,離開迴圈。
- 2. 迴圈的範圍是指兩個大括號『{}』之間。
- 3. 前測試與後測試迴圈的差別為,前測試迴圈有可能一次均不執行迴 圈,但後測試迴圈至少執行一次。
- 4. 後測試迴圈的 while (運算式)後面要加分號(;),而前測試迴圈的 while 不用加分號。

. . . . . . . . . . <del>. .</del>

## 範例 **4-1-4a**

**探討計算機除法運算子,本例使用加減法,完成除法運算**。

## **演算法則**

兩數相乘時,程式設計階段就知道迴圈執行次數,所以使用 for。但除 法就是不同了,只能說,當被除數大於除數時,就連續減去除數,能減去 的次數,就是商,剩下的就是餘數。以 8/3 為例,8 可以連續減 3 兩次,所 以商就是 2,剩下餘數就是 2。以上說明的演算法如下:

- 1. a= 被除數。
- 2. b= 除數。
- 3. 商 q=0。
- 4. 所謂的商就是被除數 a 共有幾個除數 b, 也就是只要 a 大於等於 b, 就 要執行以下指令:

 $a=a-b;$ 

 $q=q+1;$ 

5. 本例請以 8 除以 3, 實際演練如下:

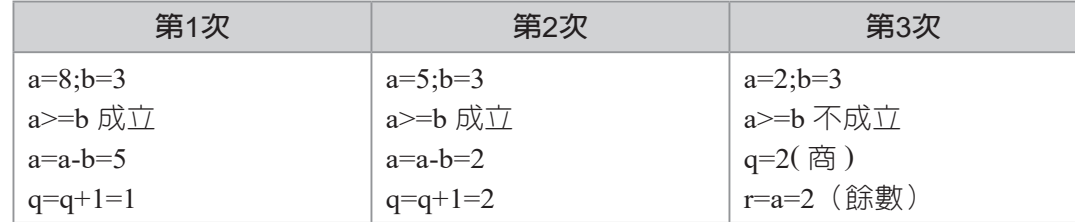

6. 以上演算法,以流程圖表示如圖 4-7。

**程式列印**

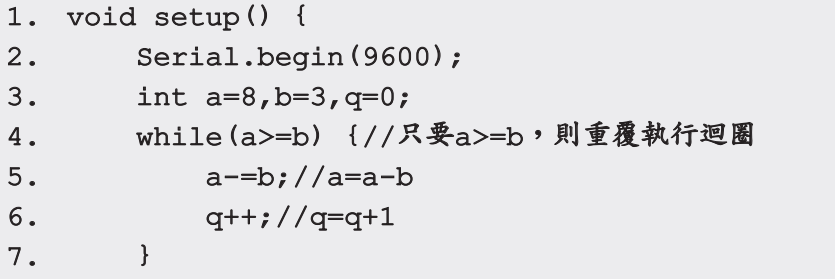

4-28 單晶片微處理機實習

```
8. Serial.print("quotient = "); Serial.println(q); /* 商數 */
9. Serial.print("remainder= ");Serial.println(a); /* 餘數 */
10. }void loop() {}
```
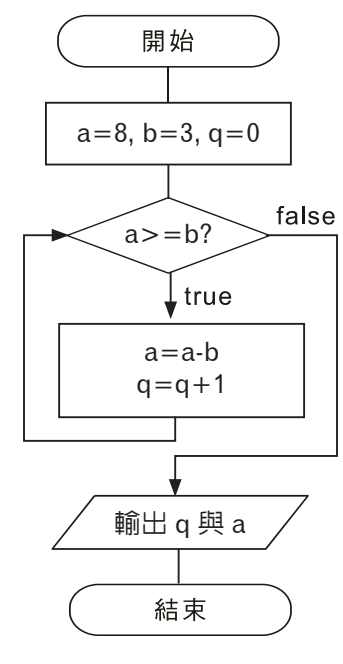

圖 4-7 範例流程圖

- 1. 本例必須重複很多次,所以適用迴圈,程式才能精簡,迴圈有 for 與 while,本例設計階段不知重複幾次,而是一面減、一面判斷,所以適 用 while 迴圈。
- 2. 本程式僅能使用前測試 while 迴圈,而不能使用後測試迴圈,因為有可 能一開始被除數就小於除數。

## ※ 範例 **4-1-4b**

請寫一程式,可以輸入一個整數 (0 到 65535),然後反向輸出其數字、數 字和、幾位數。例如:輸入 2345,則輸出 5,4,3,2,sum=14,4 位數。

## **執行結果**

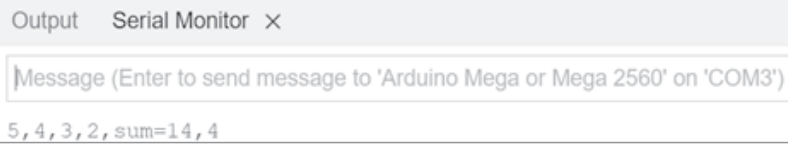

## **程式列印**

- 1. 只要每次取除以 10 的餘數,就可以從個位數取到每一個數字。
- 2. 因為數字長度不限,設計階段不知迴圈次數,所以使用 while 重複迴 圈,程式如下:

```
1. void setup() {
```

```
2. Serial.begin(9600);
```

```
3. int a=2345;
```

```
4. int sum=0;
```

```
5. int b=0;
```

```
6. int n=0;
```

```
7. while (a>0){
```

```
8. b=a%10;//求餘數
```
- 9. sum=sum+b;//累加餘數和
- 10. n=n+1;//計數器,統計迴圈執行次數
- 11. Serial.print(b);Serial.print(",");
- 12. a=a/10;//除以10
- 13. }

```
14. Serial.print("sum=");
```

```
15. Serial.print(sum);
```
- 16. Serial.print(",");
- 17. Serial.print(n);
- 18. }void loop() {}

## ※ 範例 **4-1-4c**

請寫一個程式,可以將 10 進位轉為 2 進位。

## **執行結果**

Output Serial Monitor X Message (Enter to send message to 'Arduino Mega or Mega 2560' on 'COM3') 2進位=1101

## **程式列印**

1. 將 10 進位整數 a 連續除以 2 的餘數串接就是 2 進位,只要 a>0 就要繼 續求餘數。例如:

4-30 單晶片微處理機實習

 $13/2=6.1$ 

 $6/2=3...0$ 

 $3/2=1.1$ 

 $1/2=0.1$  // 商已經是  $0, \overline{1}$  / 画圈結束

- 2. 先出爐的餘數放右邊,所以 2 進位是 1101。
- 3. 以上演算,也是設計階段不知迴圈重複次數,也是要使用 while 迴圈, 所以程式如下:

```
1. void setup() { 
2. Serial.begin(9600);
3. int a=13;
4. int b=0;
5. String s=""; 
6. while (a>0){
7. b=a%2;//求餘數
8. s=String(b)+s;//將b轉為字串,向前進行字串串接
9. a=a/2;//除以2
10. }
11. Serial.print("2進位=");
12. Serial.print(s); 
13. }void loop() {}
```
**自我練習**

- 1. 同範例 4-1-4b, 但是反相兩個 1 組輪出且輪出其和。例如, 指派 12345,則輸出 45,23,1 與和是 69。
- 2. 心算練習。請連續產生與輸出 2 個 1 位數的亂數,由使用者輸入相加 結果,微處理機判斷是否正確,直到使用者答錯為止,且統計連續正 確題數。
- 3. 請寫一個程式,滿足以下條件:(擲骰子游戲)
	- (1) 可以產生兩個 1 至 6 的亂數。
	- (2) 累加以上亂數。
	- (3) 輸出此亂數與其和。
	- (4) 若亂數和大於 8,則重複 (1) ~ (3), 直到亂數和小於等於 8,則程式 結束。
- 4. 請寫一程式,可以連續產生兩個 1 ∼ 6 的亂數, 並輸出此兩個亂數, 直 到後面的亂數大於前面的亂數。
- ※ 5. 請寫一程式,可以連續產生 3 個 1 ~ 6 的亂數,並輸出此 3 個亂數,直 到有其中兩個亂數相等為止。
- ※ 6. 請寫一程式,可以連續產生 4 個 1 〜 6 的亂數,並輸出此 4 個亂數,直 到有其中兩個亂數相等為止,並輸出此不相等的數字與和。例如,產 生 6, 4, 5, 1 則繼續產生亂數,若亂數為 6, 2, 1, 6 則其和為 3。

#### **4-1-5** 陣列

處理少量的資料,可以為每一筆資料設定一個變數,但若資料數量很 多,例如,若有資料如下:

#### 3,8,4,7,2,9

要求其和、極大、極小呢?是不是指派 6 個變數,當然也可以,但是程式 會非常冗長,為了改善此一問題,就要使用本節的陣列型態了。因為陣列 型態,可以使用『陣列索引』配合 for 與 while 迴圈而簡化程式,此即為本 章重點。例如:以上資料就可宣告陣列如下:

#### int a[7];

int 是陣列資料型態,陣列型態可為 4-1-1 節任一型態,a 是陣列變數名稱, 變數名稱也應該遵循 4-1-1 節變數命名規則。然後就可依序指派這些資料到 陣列,程式如下:

#### $a[1]=3; a[2]=8; a[3]=4; a[4]=7; a[5]=2; a[6]=9;$

中括號內的 1,2,3 稱為『陣列索引』,簡稱索引。人類索引編號通常從 1 號 開始使用,但雷腦卻是從 0 號開始, 所以宣告如下:

#### int  $a[7]$ ;

其實是使用 0.1.2.3.4.5.6 等 7 個位置。索引 0 號可用可不用, 陣列索引從 0 開始,有其獨到用法,若配合迴圈與取餘,可以執行一些無限循環的功 能。例如:以下程式,可以讓陣列索引在 0 到 6 之間無限循環。

4-32 單晶片微處理機實習

```
void loop() {
     PORTA=a[i];
     delay(1000);
     i=(i+1) %7;//保障i在0,1,2,3,4,5,6循環
}
```
## ю**陣列的存取**

陣列的存取都要靠索引,例如:以下程式可重新指派 a 陣列索引 3 的 值。

 $a[3]=1;$ 

以下程式可將 a 陣列索引 3 的值指派給變數 b, 但請留意兩者資料型態 要相符。

int  $b=a[3]$ ;

## ] **陣列宣告與初值設定**

單一變數可宣告變數的同時就指派初值,陣列也可以。例如:前面陣 列的宣告與初值指派,程式可以簡化如下:

#### int  $a[7]=\{0,3,8,4,7,2,9\}$ ;

本例索引 0 不用,也要給予 1 個 0, 3 才會從索引 1 開始放。事實上, 陣列 宣告時,您可以不用指派陣列的個數,所以以下程式就可以。

#### int  $a[] = \{0, 3, 8, 4, 7, 2, 9\}$ ;

但是陣列的大小給的太小也不行。例如,以下程式就不行:

#### int  $a[3] = \{0, 3, 8, 4, 7, 2, 9\}$ ;

其次,給大一點當然可以,以下陣列大小給 10,初值僅給 7 個,其索引分 別是 0~6, 索引 7,8,9 沒給初值,其值由編譯器指派為 0。

int  $a[10] = \{0, 3, 8, 4, 7, 2, 9\}$ ;

陣列的資料結構的最大優點是,陣列結構可配合迴圈(前面單一變數 不行),例如,以上陣列 a[] 求平均、極大值、與極小值的流程圖如圖 4-8。

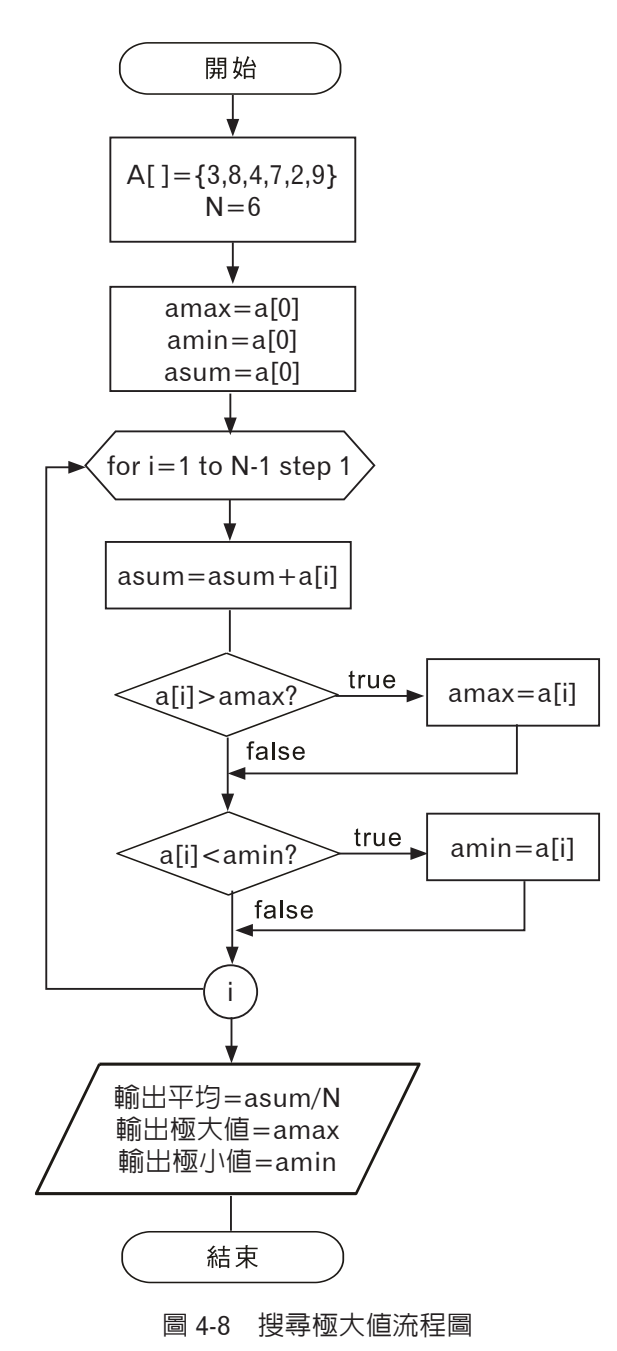

4-34 單晶片微處理機實習

根據以上流程圖,Arduino 程式如下:

```
1. void setup() { 
2. Serial.begin(9600); 
3. int a[]={3,8,4,7,2,9}; //指派陣列初值a[0]=3,a[1]=8,a[2]=4…
4. //有陣列就有索引,有索引就可用迴圈,有了迴圈,程式才能精簡
5. int amax, amin, asum; 
6. int N=6;
7. Serial.println(N);
8. amax = a[0]; //先指派極大值為a[0]
9. amin = a[0]; //先指派極小值為a[0]
10. asum = a[0]; //先指派和為a[0]
11. for (int i = 1; i <= N-1; i++) {
12. asum += a[i]; //逐一累加所有陣列值
13. if (a[i]>amax) //逐一探訪所有陣列值,若大於極大值,
14. \text{amaX} = a[i]; // 極大值被取代15. if (a[i]<amin) //逐一探訪所有陣列值,若小於極小值,
16. amin = a[i]; //極小值被取代
17. }
18. Serial.print("average=");//輸出平均
19. Serial.println( asum / N);
20. Serial.print("amax=");//輸出極大值
21. Serial.println(amax ); 
22. Serial.print("amin=");//輸出極小值
23. Serial.println(amin ); 
24. }
25. void loop() {
```
**自我練習**

1. 假設有資料如下:

3,2,1,5,3,2,1,4,5,6

請統計所有數字出現的次數。

2. 假設有資料如下:

100,8,9,90,88,4,6,9,11

請統計其中位數。(若有奇數筆資料,排序後中間那筆資料即為中位 數,若有偶數筆資料,則中間兩筆的平均為中位數。)

## **4-1-6** 自訂函式

在程式設計時,常會遇到某些程式片段需要在同一個程式或不同程式 重複出現多次,如果這些程式片段都分別在每個地方寫一次,那是一件非 常浪費時間的事,日會使程式變得冗長而不易閱讀;更糟糕的是,萬一要調 整此程式片段的部分功能, 還要至不同的地方修改, 浩成程式維護困難, 此時可透過函式解決以上困難。

函式的使用方式是將此常用的程式片段賦予一個名稱,當程式設計者 需要使用此程式片段時,只要使用此名稱即可呼叫此程式片段,此程式片 段即稱為『函式』,又稱為『副程式』(物件導向的程式設計則改稱為『方 法』)。其次,函式完成之後可交由不同的程式呼叫使用,以節省程式設計 者的時間。自訂函式的使用步驟如下:

步驟一:實作函式本體。

步驟二:呼叫函式。

ю**實作函式本體**

實作函式本體的簡要語法如下:

```
傳回值型態  函式名稱 ( [ 參數 1, 參數 2...] ){
   [ 敘述區塊;]
   [ return (運算式);]
   [ 敘述區塊;]
}
```
以上語法說明如下:

- 1. 每個函式可放在 setup() 與 loop() 函式前面或後面均可, 且每個函式的 地位均相同,所以不可以在函式中再定義其它函式。
- 2. 函式原則上從左大括號『{』執行到右大括號『}』,但若中途有特殊原 因要離開函式,可用 return 提早離開。
- 3. 參數(Parameter)有些書亦稱為引數(Argument)。函式呼叫的參數名 稱與實作函式本體的參數名稱可不同,但其資料具有傳遞性,也就是

4-36 單晶片微處理機實習

函式呼叫的參數將會傳遞給函式本體,至於函式本體的運算結果是否 回傳至主程式,那就得依參數的傳遞方式了,傳遞的方式有傳值、傳 址與傳參考,請複習一年級的程式設計實習。

4. 以下程式片段,其函式名稱是『add』,功能是將所傳來的兩個參數相加 並傳回。

```
int add (int a, int b){
     int c;
    c=a+b; return (c);
}
```
ю**呼叫函式**

呼叫函式的簡要語法如下:

[ 傳回值 =] 函式名稱 ([ 參數 1, 參數 2, ...]);

以上語法說明如下:

- 1. 函式若無傳回值,那函式會以『void』表示,則呼叫函式名稱前就不用 『傳回值』接收。
- 2. 主程式函式的呼叫參數稱為實際參數(Actual Parameter),函式本體的 參數稱為形式參數(Formal Parameter), 且兩者的名稱可以不同。實際 參數會將參數值傳給形式參數,而形式參數是否將值傳回,則要看參 數傳遞方式,參數的傳遞方式有傳值、傳址及傳參考,這部分本書不 予介紹。
- 3. 以下程式片段可呼叫 add 函式, 傳回值皆為 8:

 $c = add (6, 2);$ 

或

 $m=6; n=2;$  $c = add(m, n);$  以下是全部程式列印。

```
1. int add (int a, int b){
2. int c=a+b;
3. return (c);
4. }
5. void setup() {
6. Serial.begin(9600);
7. int a1=3,b1=4;
8. int c1;
9. c1=add(a1,b1);
10. Serial.println(c1);//7
11. }void loop() {}//雖沒用,但也不可以去掉
```
## **自我練習**

- 1. 請 寫 一 程 式, 請 先 定 義 一 個 函 式, 他 可 以 將 所 輸 入 的 數 取 絕 對 值。例如, 函式名稱可以是 myabs $()$ , 那 a=myabs $(3)$ , 會傳回 3, a= $mvabs(-2)$ ,會傳回  $2 \circ$
- 2. 加、減、乘、除、取餘都有運算子,可否另以函式完成呢。例如,以 上範例 add(3,4) 傳回 7, 請製作 sub(7,2) 傳回 5, mul(3,8) 傳回 24 等 等。
- 3. 試寫一程式,計算 $C_{n}^{m}$ 的值。

提示:  $C_{n}^{m} = \frac{m!}{n!(m-n)!}$ ,  $m! = 1*2*3\cdots* m \circ \textcirc{\pi}$ 如, $C_{2}^{5}$  $C_2^5 = \frac{5!}{2!3!} = 10$  4-38 單晶片微處理機實習

## **4-2** 程式編寫

 $-$ 個 Arduino 程式碼基本上是由 setup $()$ 與 loop $()$ 函式組成,如圖 4-9 所示:

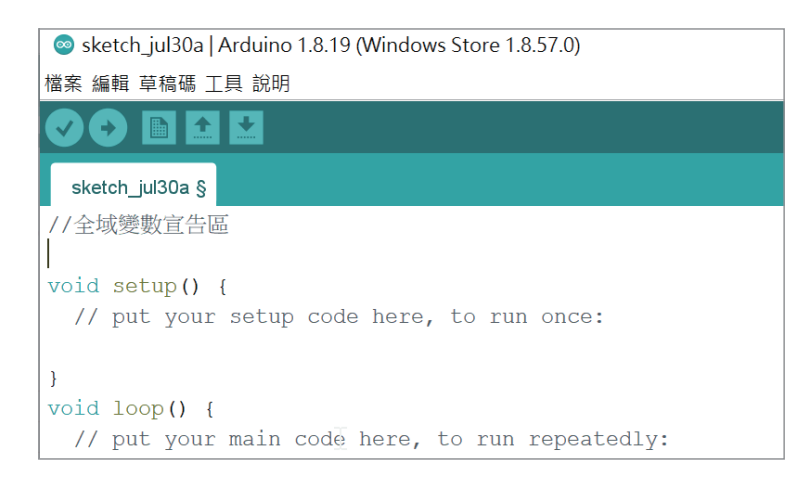

圖 4-9 Arduino 程式架構圖

微處理機啟動後,setup() 函式僅執行 1 次,loop() 函式則重複一直被 執行,所以一些基本設定就放在 setup(){} 裡面,需要反覆執行的就放在 loop(){} 函式內。請鍵入以下程式,並比較執行結果。

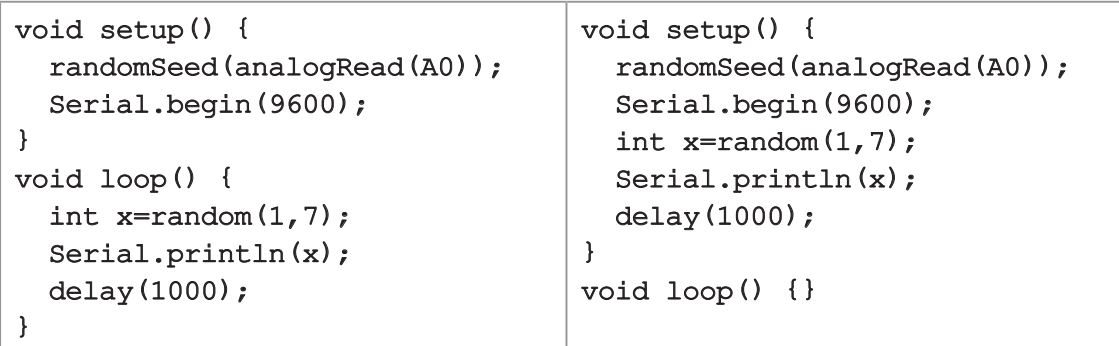

若是全域變數,也應該放在全域變數區,請鍵入以下程式,並比較其 差別。

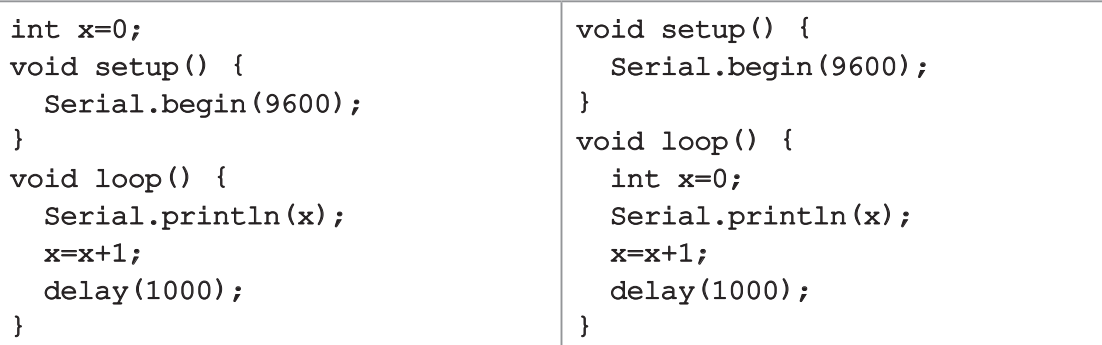

### 範例 **4-2a**

請寫一個程式,可以指派長方形的長與寬,並計算面積。

#### **程式設計解題步驟**

- 1. 資料的數位化
	- (1) 本題若使用掌上型計算機,其方法是直接將鍵入「長 \* 寬 =」,就可 得到答案。例如,鍵入「15\*8=」,就可得到答案「120」。
	- (2) 但使用 Arduino 語言,必須先將所要計算的值先以一個英文代號儲 存,例如 a,b 或 score,以上代號在程式設計的領域,稱為「變數」。 例如:

#### $a=15$  $b=8$

設定變數的目的是將資料與程式分開,這樣當資料改變時,還可重 複計算。計算過程都是以變數與程式指令描述,此稱為程式設計。 程式設計的優點是有一致性,只要第一次對,往後都對。掌上型計 算機就沒有一致性了,每次都要按兩次,才能確認計算結果是否正 確,且無法重複使用。

(3) 選用資料型態。本例需要兩個變數儲存長與寬。請選擇此資料來源 是整數還是浮點數,若是整數,還要分是 8 位元的 byte (0 ∼ 255)、 16 位元的 int (-32768 ∼ 32767) 或 32 位元的 long (-2147483648 ∼ 2147483647)。本書整數若沒特別註明,就一律折衷,通通取 int,且 每一個敘述都要以分號(:)結束,所以程式如下:

4-40 單晶片微處理機實習

int  $a=15$ ; int b=8;

2. 寫出演算法。本例是輸入長方形的長與寬來計算面積,所以演算法 如下:

面積 $=$ a\*b

3. 使用變數與程式指令,完成以上演算法。本例是計算面積,面積也要 使用變數儲存,也要選資料型態,本例使用 c,資料型態選 int , 所 以是:

int c=a\*b

4. 輸出結果。

Serial.print("面積="); Serial.println(c);

5. 以上全部程式如下:

```
1. void setup() {
```
2. Serial.begin(9600);//啟動序列埠

```
3. int a=15;
```

```
4. int b=8;
```
- 5. int c=a\*b;
- 6. Serial.print("面積=");
- 7. Serial.println(c);
- 8. }
- 9. void loop() {}

## **自我練習**

- 1. 指派長方體的長、寬、高,計算其表面積與體積。
- 2. 請寫一個程式,可以指派一個台斤數, 且轉為公斤數輸出。
- 3. 請寫一個電子時鐘程式,可以使用序列埠視窗輸出,輸出格式為『時: 分:秒』。
- 4. 請寫一個倒數計時器,可以使用序列埠視窗輸出,輸出格式為『分: 秒』。

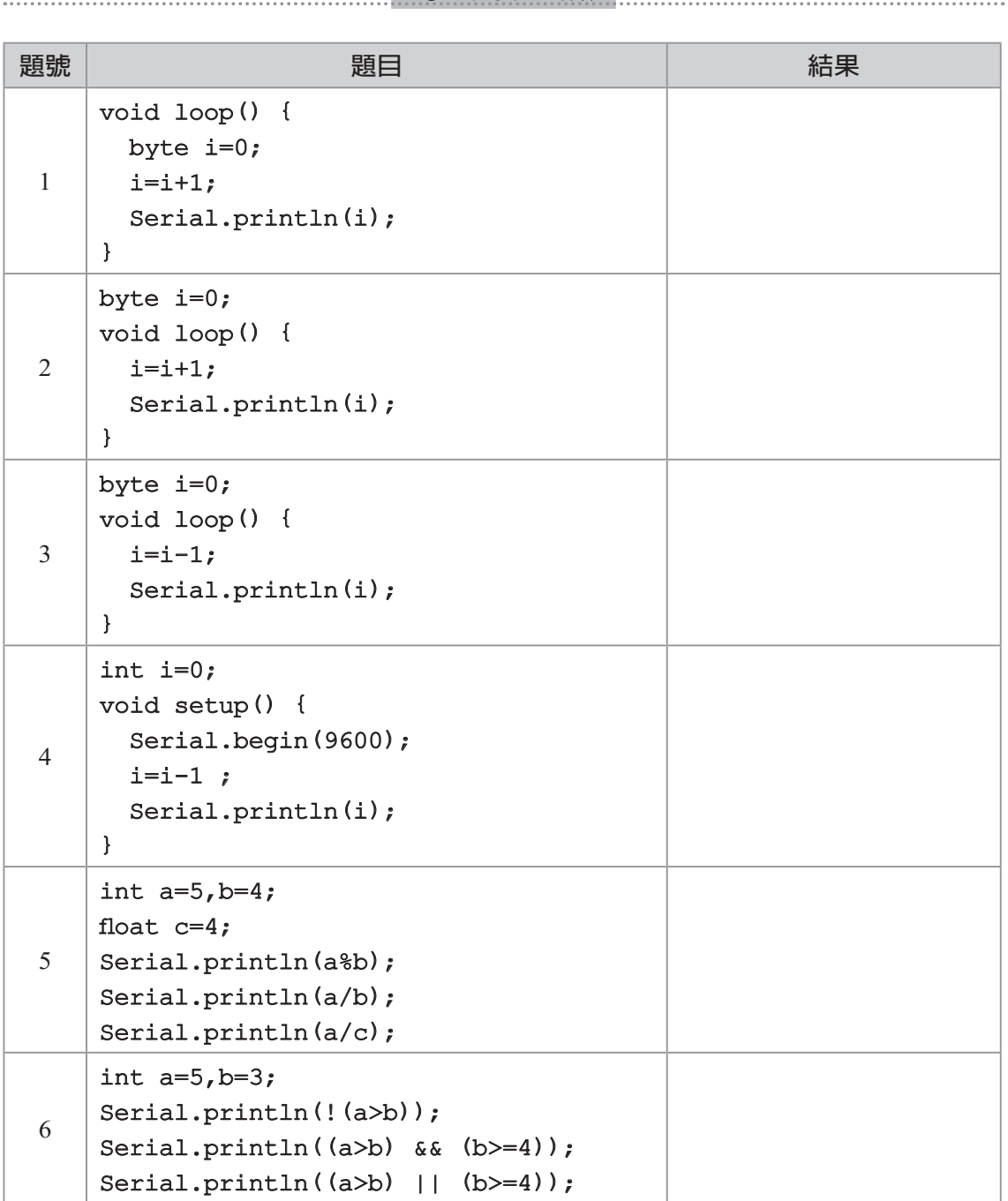

學後測驗

……<br>……<br>4-42 單晶片微處理機實習

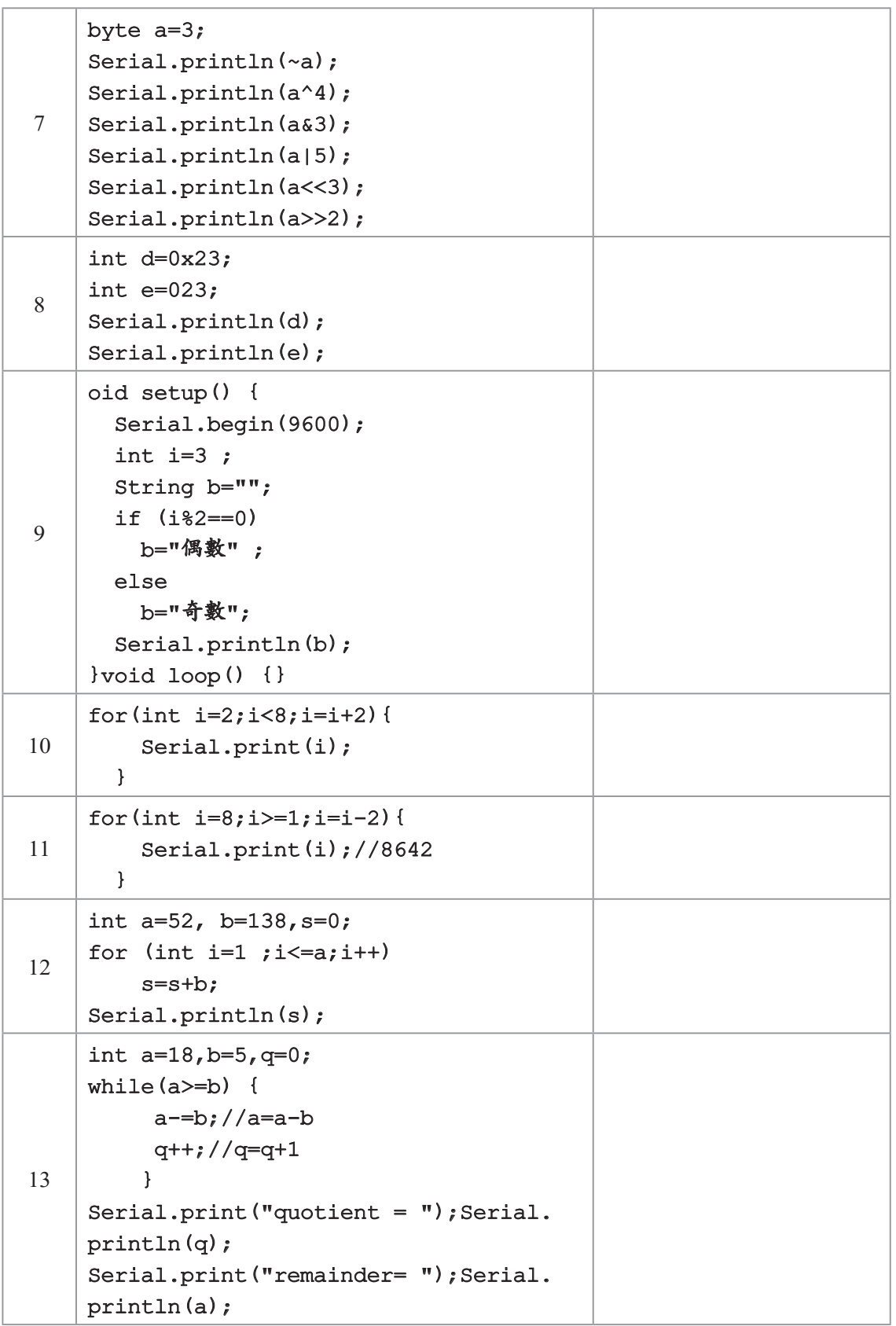

第 4 章 程式的撰寫 4-43

```
14
     void setup() { 
        Serial.begin(9600); 
        int a[]={13,8,4,37,2,19}; 
        int amax, amin, asum; N=6; 
       \text{amax} = a[0]; \quad \text{amin=a}[0];for (int i = 1; i <= N-1; i++) {
          if (a[i]>amax)
            \text{amax} = \text{a[i]};
          if (a[i]<amin)
            amin = a[i]; } 
       Serial.println(amax );
         Serial.println(amin ); 
     }
     void loop() {
15
     int add (int a, int b){
        int c=a+b; return (c);
     }
    void setup() {
        Serial.begin(9600); 
       Serial.println(add(4,6));
     }void loop() {}
```
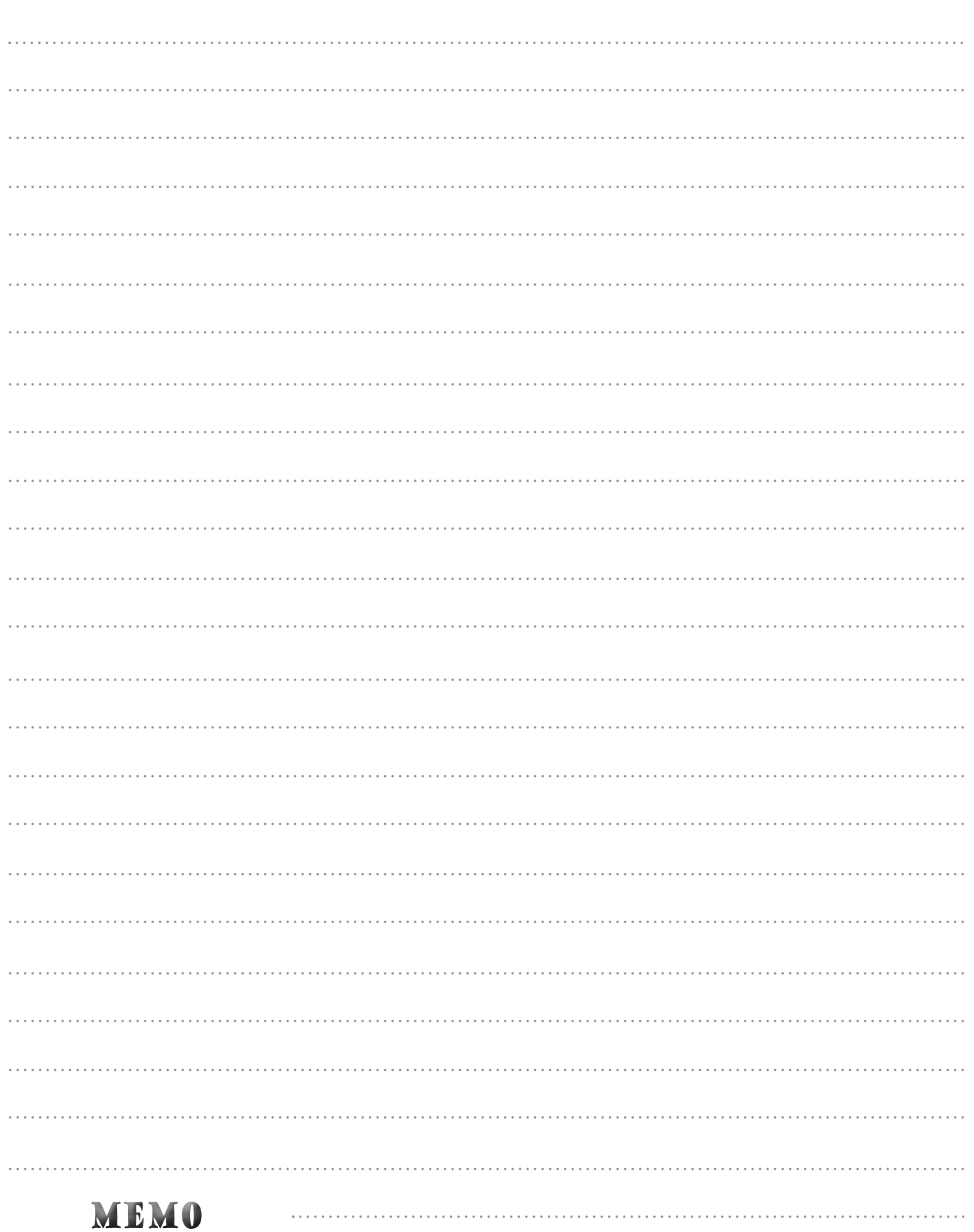